## Практическое занятие 4

Импорт и экспорт данных средствами MS SQL Server 2019

## Задание 1. Извлечение данных из представления хранилища и загрузка их в таблицу (Сарка, стр. 92-100)

- Загрузите мастер импорта/экспорта MS SQL Server 2019
- Подключитесь к базе данных AdventureWorks2019;
- В источниках импорта укажите два представления: [Production].[ProductAndDescription] и [Production].[ProductModelInstructions].
- Создайте в том же экземпляре сервера целевую базу данных Import.
- Переместите данные таблиц-источников в целевые таблицы [Production].[ProductAndDescription] и [Production].[ProductModelInstructions] соответственно.

## Ответы на вопросы

- Перечислите и опишите источники импорта, предлагаемые мастером.
- Совпадают ли источники импорта и целевые источники в мастере? В чем разница?
- Что такое «сопоставление столбцов» (mappings) и для чего это нужно при импорте?
- Почему результатный файл мастера называется пакетом (package)?

# Задание 2. Извлечение данных в «необработанного файла» и заг

#### таблицу

- В свободных источниках интернета найдите подход данных» (например, открытые данные министерства https://opendata.mkrf.ru)
- Изучите описание и метаинформацию предлагаем выберите подходящий (минимум очистки данных) данных в формате \*.csv
- Подключитесь к базе данных AdventureWorks2019;
- В источниках импорта укажите скачанный файл  $*$ .с mappings и структуру получаемой таблицы. Если не изменения.
- Создайте в том же экземпляре сервера целевую ба
- Переместите данные из файла \*.csv в целевую таб. данных.

## Ответы на вопросы

- Что такое \*.csv файл? Какие разделители в нем используются?
- Как узнать кодировку информации внутри файла \*.csv?
- Какие проблемы вы обнаружили в выбранном наборе данных при изучении mappings? Перечислите их списком. Как бы вы их решали (где это возможно)?

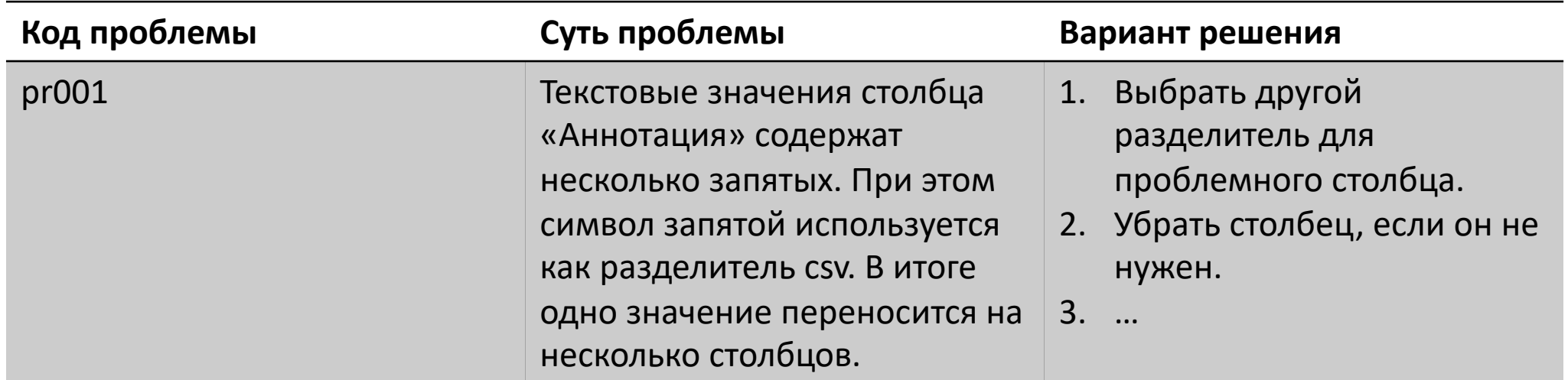

## Задание 3. Извлечение данны документа JSON и загрузка их

- В свободных источниках интернета найдите «открытых данных» (например, открытые д культуры РФ https://opendata.mkrf.ru).
- Просмотрите структуру JSON-документа.
- Откройте любую оболочку менеджмента СУ
- Подготовьте таблицу в целевой базе данных соответствии со структурой документа JSON.
- Переместите данные из документа JSON в L созданной базе данных.

### Ответы на вопросы

- Для чего нужна функция OPENROWSET(BULK) при работе с документами JSON? Что является результатом ее работы? Покажите на скриншоте.
- Напишите код, позволяющий переместить содержимое JSON документа во временную таблицу MS SQL Server.
- Напишите код транзакции, которая пакетами (SAVEPOINT) перенесет содержимое временной таблицы в постоянную таблицу целевой базы данных OpenData.